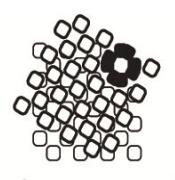

Via Gandhi 14 31029 Vittorio Veneto Tv Tel +39 0438 551422 Fax +39 0438 940130 Codice fiscale 93002460264 tvsd01000a@istruzione.it tvsd01000a@pec.istruzione.it info@liceoartisticomunari.edu.it www.liceoartisticomunari.edu.it

**Prot.** (ved.segnatura) **Vittorio Veneto,** (data ved.segnatura)

**Ai Genitori degli Studenti dell'Istituto Ai Docenti Al personale ATA** 

**Oggetto: Pago In Rete per tutti i pagamenti delle famiglie verso il Liceo Artistico Bruno Munari.** O**bbligo** per le P.A. utilizzo sistema **PagoPa** dal **01/07/2020**.

Con la presente si informa che, a partire dal 1° Luglio 2020, le famiglie devono utilizzare il **sistema Pago in Rete** per effettuare i pagamenti volontari e/o dovuti per i **diversi servizi erogati** dalla scuola.

Con il sistema PagoInRete del Ministero dell'Istruzione le famiglie ricevono notifiche dalla Scuola e possono pagare on line - tramite PC, Tablet, Smartphone - tasse scolastiche, viaggi di istruzione, visite guidate, assicurazioni, mensa scolastica, attività extracurriculari ed altro ancora.

I genitori potranno effettuare i pagamenti telematici (nel rispetto della normativa vigente) dopo che avranno ricevuto gli avvisi di pagamento che la scuola avrà provveduto ad emettere per gli alunni frequentanti.

I genitori, quindi, sono invitati a registrarsi, se non in possesso di credenziali, sulla piattaforma Pago in rete accedendo al servizio "PagoInRete" dal sito del Ministero dell'Istruzione: [www.pagoinrete.istruzione.it](http://www.pagoinrete.istruzione.it/)

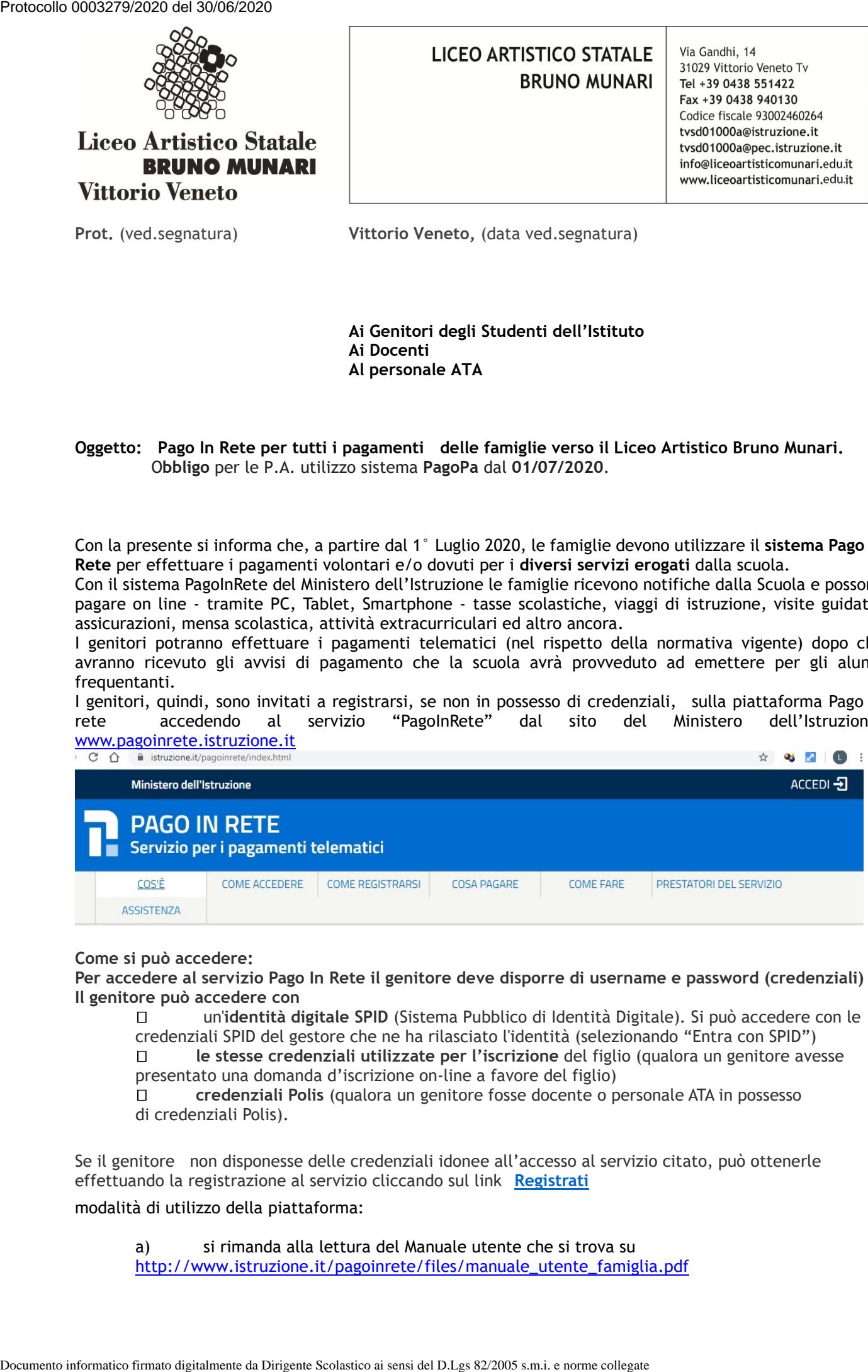

**Come si può accedere:**

**Per accedere al servizio Pago In Rete il genitore deve disporre di username e password (credenziali) Il genitore può accedere con**

 un'**identità digitale SPID** (Sistema Pubblico di Identità Digitale). Si può accedere con le credenziali SPID del gestore che ne ha rilasciato l'identità (selezionando "Entra con SPID")

 **le stesse credenziali utilizzate per l'iscrizione** del figlio (qualora un genitore avesse presentato una domanda d'iscrizione on-line a favore del figlio)

 **credenziali Polis** (qualora un genitore fosse docente o personale ATA in possesso di credenziali Polis).

Se il genitore non disponesse delle credenziali idonee all'accesso al servizio citato, può ottenerle effettuando la registrazione al servizio cliccando sul link **[Registrati](https://iam.pubblica.istruzione.it/iam-ssum/registrazione/step1?lang=it&spid=true&goto=https://pagoinrete.pubblica.istruzione.it:443/Pars2Client-user/)**

## modalità di utilizzo della piattaforma:

a) si rimanda alla lettura del Manuale utente che si trova su [http://www.istruzione.it/pagoinrete/files/manuale\\_utente\\_famiglia.pdf](http://www.istruzione.it/pagoinrete/files/manuale_utente_famiglia.pdf) b) Collegamenti alle pagine informative sul sistema in cui sono riportati testi e video che spiegano:

- COS'E' Introduzione al sistema dei Pagamenti PagoInRete
- COME ACCEDERE Istruzioni per l'accesso al sistema PagoInRete
- COSA PAGARE Indicazioni su che cosa è possibile pagare attraverso il sistema PagoInRete
- COME FARE Indicazioni su come effettuare i pagamenti
- PRESTATORI DEL SERVIZIO indicazioni su come visualizzare la lista PSP abilitati che offrono il servizio di pagamento e le commissioni massime applicate.

## **Dati da inserire sul Registro Elettronico Spaggiari "CLASSEVIVA" (\*):**

Le famiglie tramite l'account **Classeviva** e/o direttamente dall'**App** accedono ai nuovi menu "**AUTORIZZAZIONI**" e "**PAGAMENTI"**.

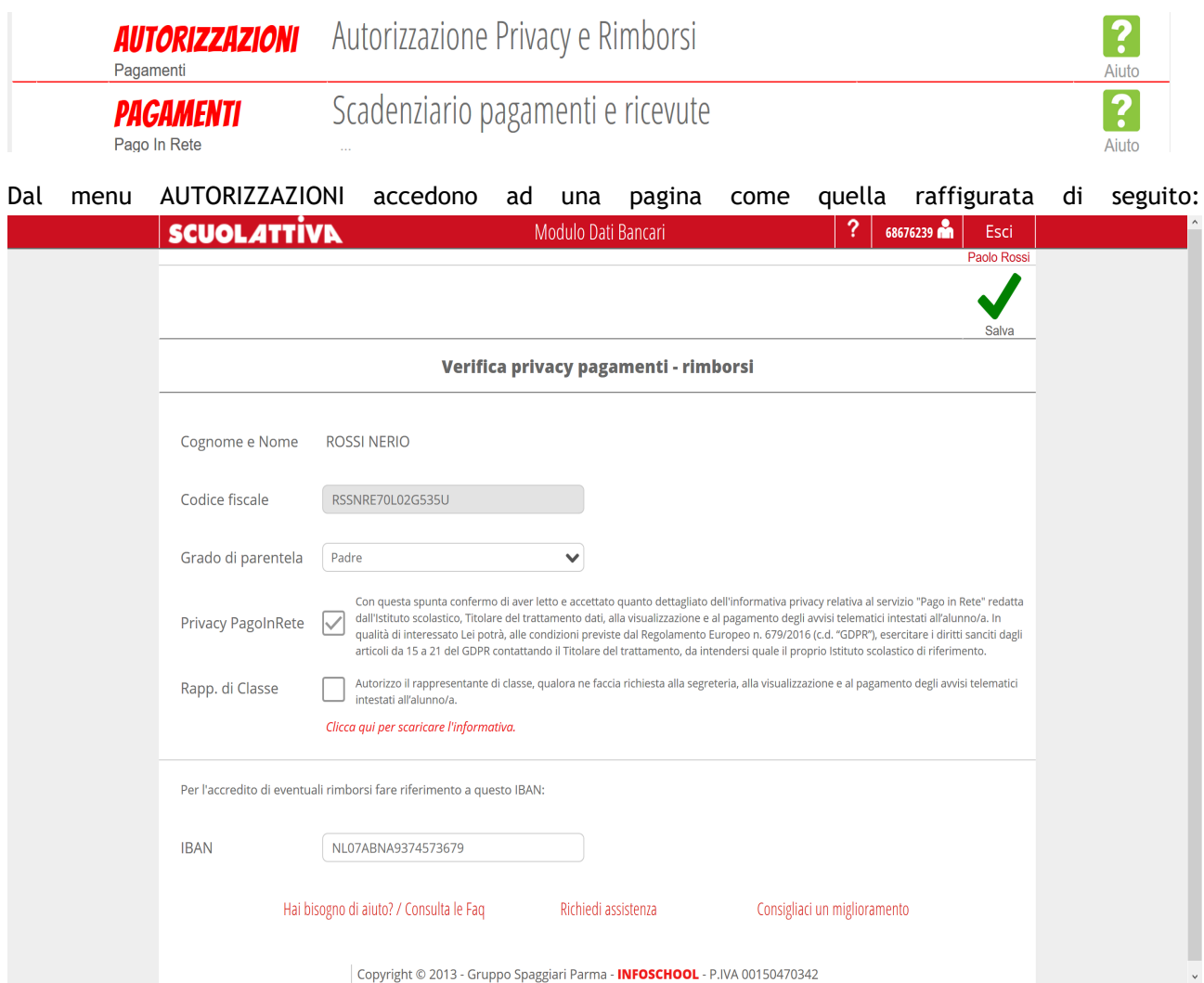

In base all'account con il quale effettueranno l'accesso, troveranno preimpostati alcuni dati. Possono modificare:

- **Grado di parentela**
- **Inserire il flag per il consenso Privacy** (il documento che vedranno alla voce "clicca qui per scaricare l'informativa" sarà quello caricato dalla scuola)
- **Dare il consenso anche per il rappresentante di classe**
- **Inserire IBAN**

Dal menu PAGAMENTI accedono ad una schermata riepilogativa con tutti gli avvisi. Cliccando sul tasto "PAGA" hanno due opzioni:

- Per il pagamento online vengono reindirizzati a "PagolnRete"; a pagamento avvenuto possono scaricare l'attestazione valida ai fini fiscali.
- In alternativa possono stampare l'avviso per il pagamento da effettuare presso i PSP abilitati (banche, poste, tabaccherie, supermercati, ecc.).

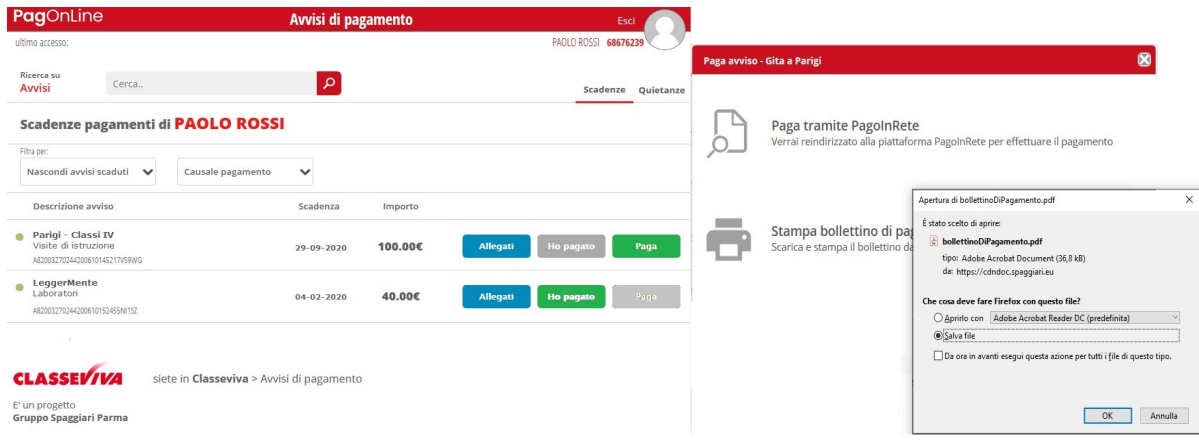

Ricordiamo infine che per accedere ai menu sopra descritti, i genitori devono essere abilitati dalla segreteria scolastica. **(\*)** I Genitori degli alunni delle classi prime a.s. 2020/2021 al momento non possono accedere al registro elettronico (presumibilmente l'accesso sarà dal 01/09/2020)

Riportiamo di seguito il link alla FAQ illustrativa:

<https://web.spaggiari.eu/acc/app/default/documentazione.php?prodotto=pfo&cerca=f:11383>

Il Dirigente Scolastico Prof.ssa Franca Braido (Documento firmato digitalmente)